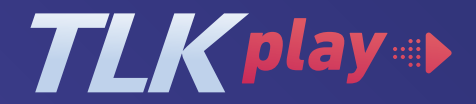

# **PREGUNTAS FRECUENTES**

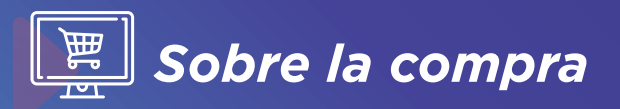

## **1. ¿Cómo puedo comprar si no tengo tarjeta?**

En caso no cuentes con una tarjeta de débito o crédito, puedes pagar con el medio Pago Efectivo, al seleccionar esta opción recibirás un código CIP para pagar por medio de un agente o en una banca móvil. Mira el paso a paso aquí: https://bit.ly/2Nua7MD

## **2. ¿Puedo comprar un evento desde el extranjero?**

¡Claro que sí! Puedes ver nuestros eventos desde cualquier lugar del mundo.

## **3. ¿Qué pasa si mi tarjeta es rechazada?**

Si tu pago fue rechazado, intenta nuevamente con otro medio de pago. Te sugerimos usar el método "Pago efectivo" y pagar con tu tarjeta de crédito desde la app de tu entidad financiera o en cualquier agente bancario.

## **4. Realicé una compra y no puedo acceder a mis e-tickets**

Es probable que tu compra no haya sido exitosa. Para validar el estado de tu orden ingresa a Mi Cuenta desde: https://teleticket.com.pe/Cliente/MisOrdenes y verifica que el estado de tu orden se aprobado o entregado.

#### **No tengo mis e-tickets, pero me realizaron el cobro**

Es probable que la pasarela de pagos haya realizado una retención durante el proceso del pago, este monto se extorna de forma automática dentro de las 72 horas, esto lo puedes validar con tu entidad bancaria. Para que no pierdas tu evento te sugerimos intentar nuevamente con el método "Pago Efectivo" (ver pregunta 01)

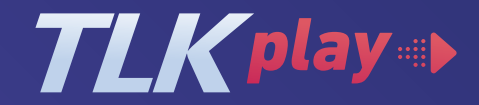

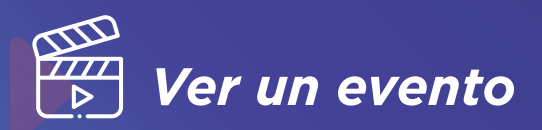

# **5. ¿Cómo ver un evento de** *TLK* **Play?**

Una vez adquirida tu entrada, debes ingresar al siguiente enlace: https://teleticket.com.pe/play con tu cuenta de Teleticket e ir al evento que compraste, presionar el botón VER VIDEO y listo.

También, puedes ingresar con tu cuenta a teleticket.com.pe – Mis Etickets, y darle click al evento que compraste.

### **6. ¿En que dispositivos puedo ver** *TLK* **Play?**

Puedes disfrutar de nuestros eventos de TLKPlay en tu computadora, celular, Tablet o Televisor. En el caso de usar una TV, debes proyectar desde las aplicaciones Screen Mirroring, All Share Cast o vía cable HDMI.

#### **7. ¿Cuántas veces puedo ver un evento de** *TLK* **Play?**

Los eventos On Demand puedes verlos más de una vez, la fecha límite son 48 hrs. luego de hacer tu compra. Los Live solo se pueden ver una vez en vivo.

## **8. ¿Se puede interactuar en un Live?**

iSí! Contamos un chat interactivo para que puedes escribirle a tu artista en tiempo real.

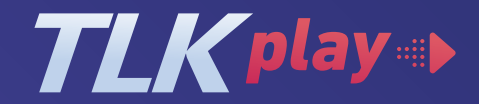

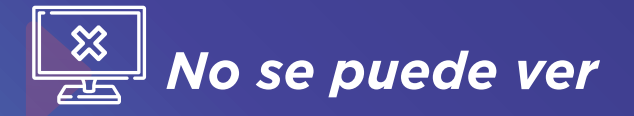

# **9. Olvidé mis datos de inicio de sesión o contraseña de Teleticket**

Tus datos de inicio de sesión y contraseña son los accesos de tu cuenta de Teleticket. Si olvidaste tu contraseña, selecciona la opción OLVIDÉ MI CONTRASEÑA para recuperarla, te recomendamos que esta opción la realices desde una PC, si el error persiste ponte en contacto con nosotros desde el chat de la web de Teleticket

#### **10. Tengo problemas para reproducir el video y audio**

Recuerda actualizar la página para reproducir el video, asegurate que la opción de audio este encendida en la plataforma y en tu dispositivo.

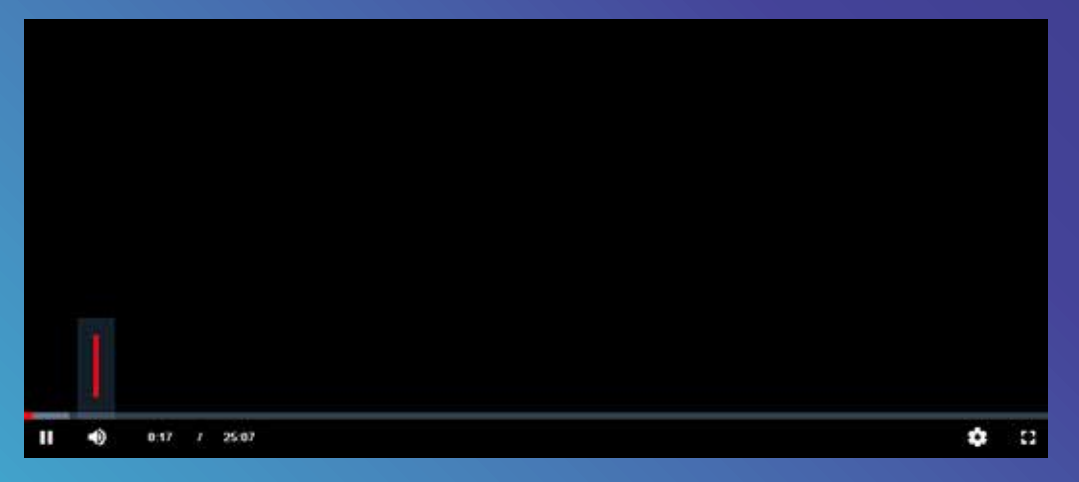

### **11. ¿Por qué el video me aparece en baja calidad?**

La calidad del video dependerá del internet, te sugerimos estar lo más cerca posible de tu módem y evitar tener otros dispositivos conectados a la red.

# **12. ¿Por qué al intentar reproducir el video en mi smart TV no puedo verlo?**

No todos los televisores son compatibles, por ello te recomendamos proyectar el video desde tu laptop o celular a tu TV ya sea con una aplicación o vía cable HDMI.

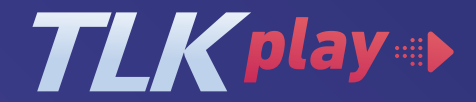

# **13. Solucionar problemas de streaming en tu dispositivo**

#### **13.1 Requisitos del sistema de** *TLK* **Play para el productor**

Puedes utilizar el reproductor HTML5 para ver las series y películas de TLK Play.

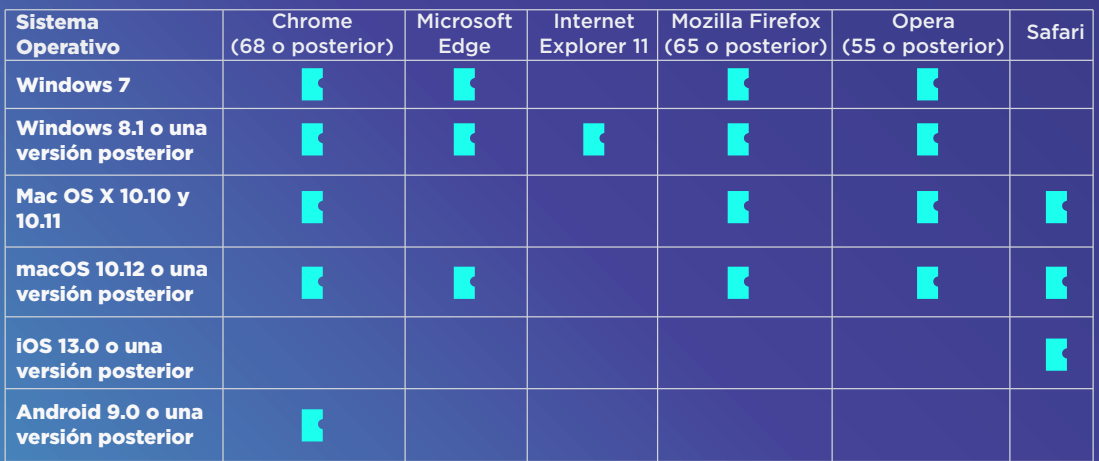

#### **13.2 Confirma que tu red permita el streaming**

La velocidad a la que se recibe el stream de vídeo de TLK PLAY influye directamente en la calidad de la imagen que vemos en la pantalla. Si la velocidad de nuestra conexión es lenta, la aplicación de TLK PLAY se verá obligada a reducir la calidad de la imagen para evitar a toda costa que se produzcan interrupciones, como ocurre cuando la imagen se pone borrosa, pixelizada o directamente aparece el simbolo de "Cargando". Recomendamos tener una conexión mínima de 1,5 Mbps para ver el evento en una calidad básica. Puedes probar tu conexión ingresando al siguiente link: https://www.speedtest.net/

#### **13.3 Intentar con otra conexión a internet**

De ser posible, conecta el dispositivo móvil a otro punto de acceso a Internet para descartar posibles problemas de configuración de la red doméstica. Algunos ejemplos:

Intenta conectarte a otra red wifi al alcance del dispositivo.

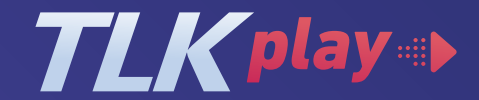

Si tienes acceso a una red de datos celular a través del dispositivo, intenta usarla para conectarte a TLK Play. Si bien generalmente no recomendamos recibir transmisiones a través de una red de datos, es un buen método para determinar si hay un problema de configuración de la red doméstica que impida recibir transmisiones adecuadamente.

#### **Ejemplos de conexión.**

#### **Si estás usando la red Wi-Fi pública de una oficina, escuela, hotel u hospital:**

Consulta con el administrador de la red para asegurarte de que los servicios de transmisión como TLK Play están permitidos y que no haya un bloqueo intencional.

Ten en cuenta que muchas redes públicas tienen un ancho de banda limitado.

#### **Si estás usando una red de datos por teléfono celular o Internet satelital:**

De ser posible, intenta usar otra red. Las conexiones de datos por teléfono celular o de Internet satelital suelen tener velocidades de conexión menores que las redes de Internet por cable o DSL.

Ante cualquier error adicional por favor contáctate con nuestro chat de soporte de lunes a sábado de 9:00 am a 7:00 pm